# **Linkus Desktop Client Quick Start Guide**

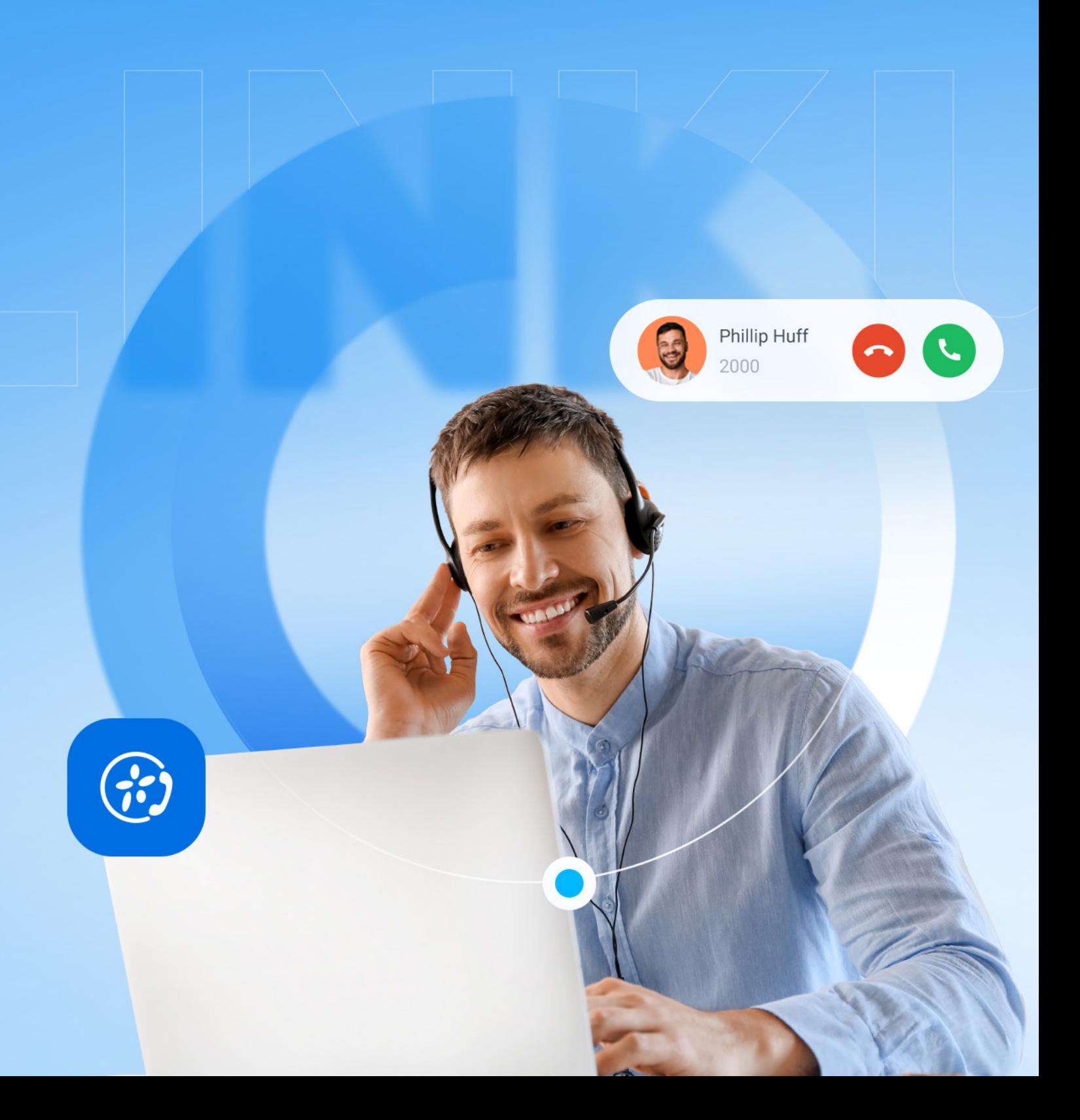

Built for Yeastar P-Series Phone System, Linkus Desktop Client is a unified communications client that offers users a virtual desktop phone experience. It's compatible with **Windows** and **macOS** operating systems.

Download the Linkus Desktop Client now based on your operating system.

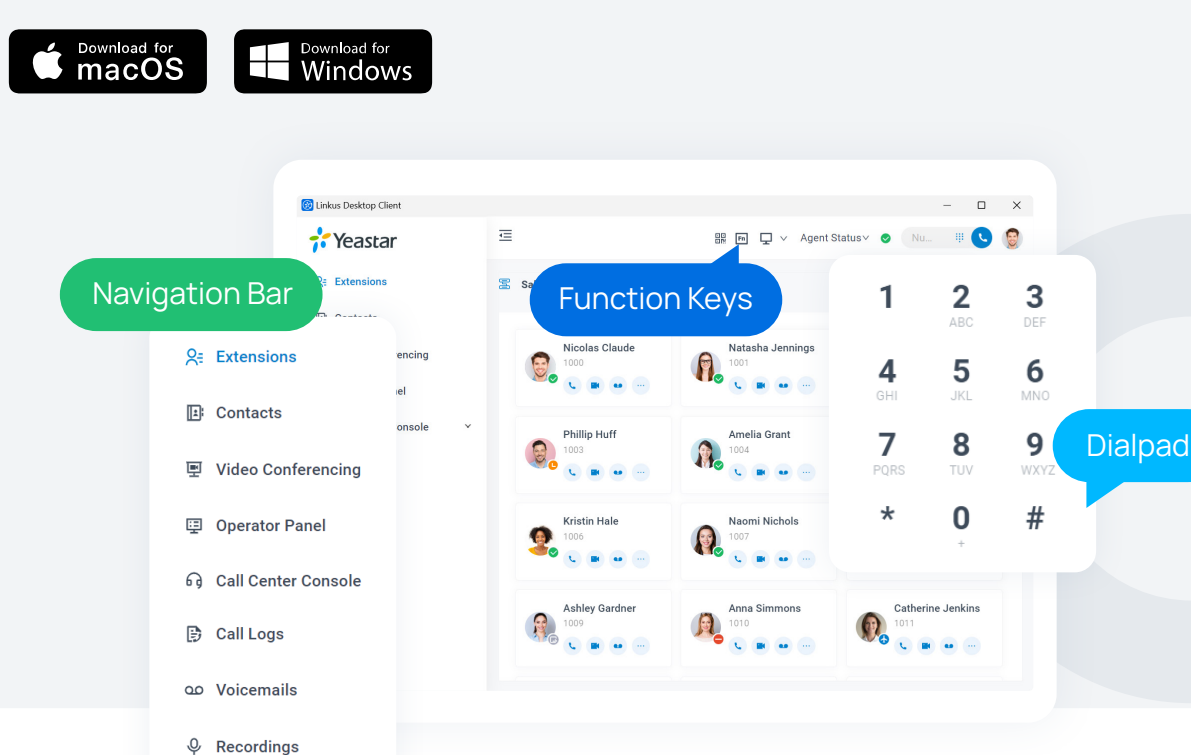

## **Quick Login**

 $\overline{z_0}$  Preferences

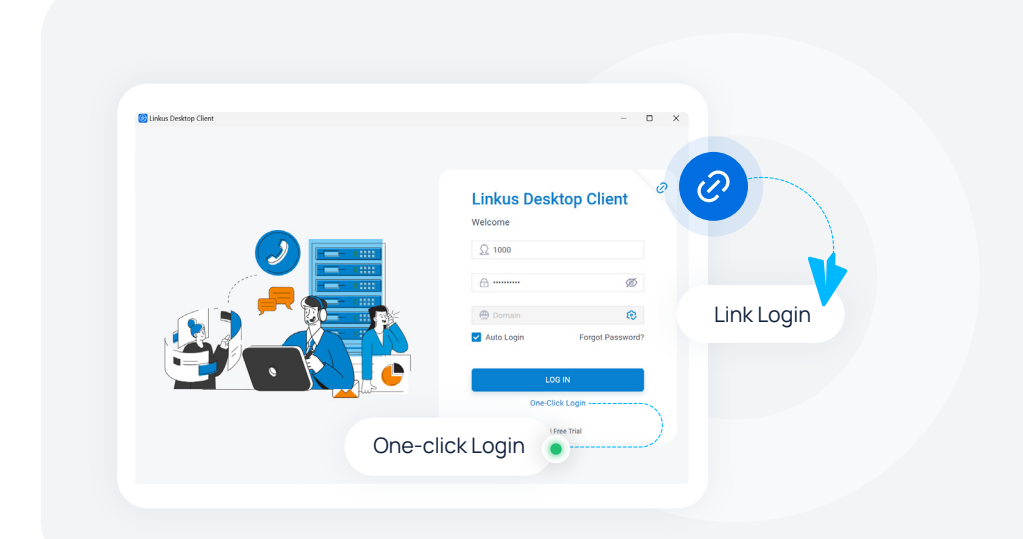

In addition to the direct login using username and password, Linkus Desktop Client offers users the convenience of logging in with a single click from Linkus Web Client or using their unique Login Link from the Linkus User Welcome Email to access the system quickly.

# **Unified Contacts Directory**

#### **Extensions Directory**

The Extensions directory synchronizes your colleagues' extension information from the PBX server.

See whether your colleague is available intuitively via the extension presence, and collaborate with them by making calls or sending instant messages.

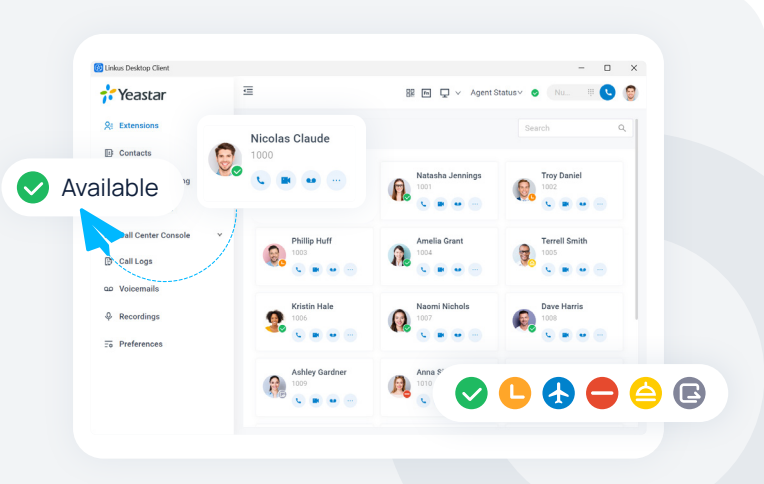

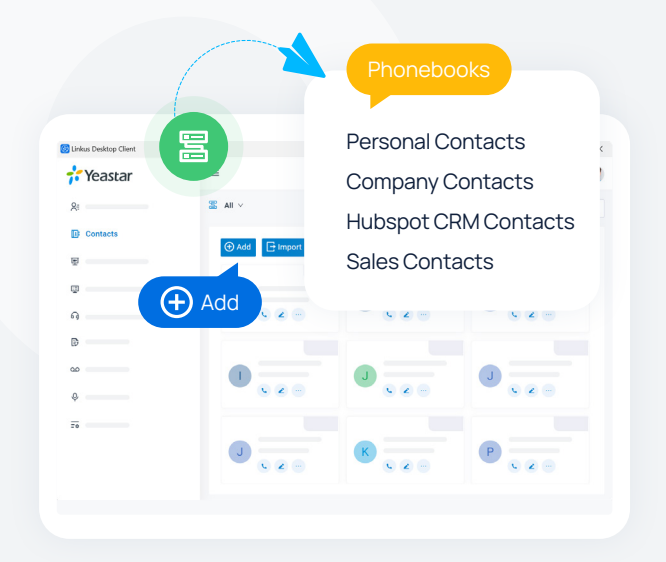

#### **Contacts Directory**

The Contacts directory displays the external contacts that are stored on or synced to the PBX server.

- Share contact information with authorized colleagues using the **Company Contacts** directory.
- Use the exclusive **Personal Contacts** directory that is only visible to yourself to store your own external contacts.
- Sync contacts from 3rd-party **CRM** or **helpdesk** with integration.

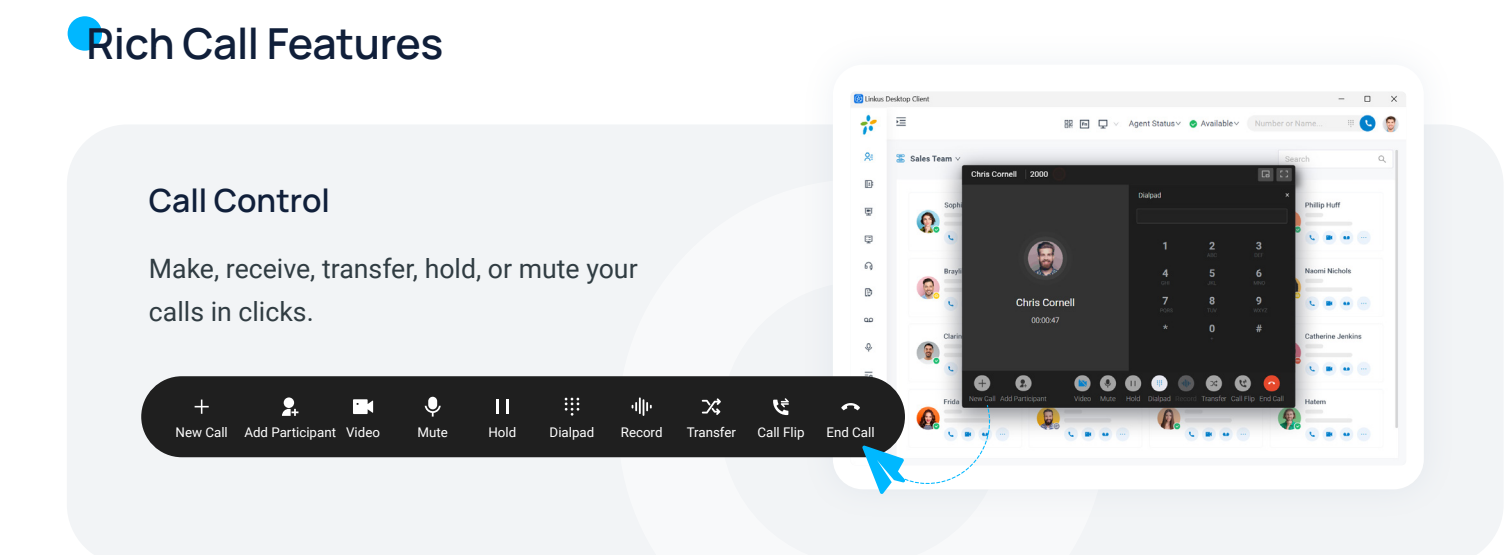

#### **Call Flip & Switch**

Flip an active call seamlessly between your desktop and mobile device without any interruption. Continue your conversation everywhere.

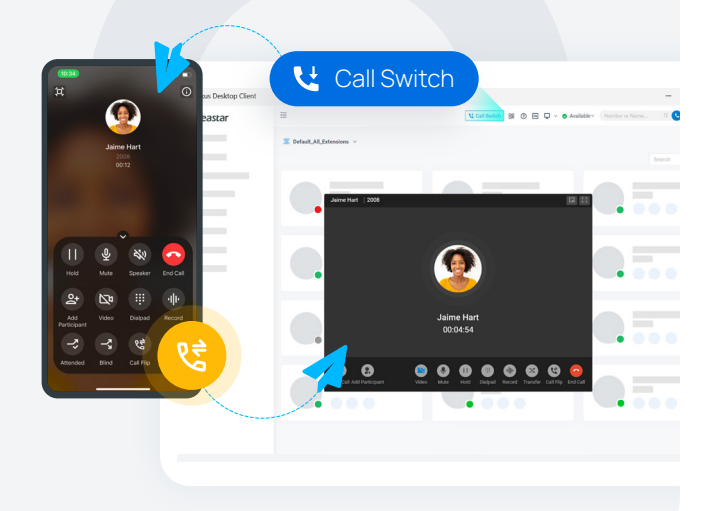

## **Call Merge**

Combine two active calls into one audio conference, and host and manage it as the conference host.

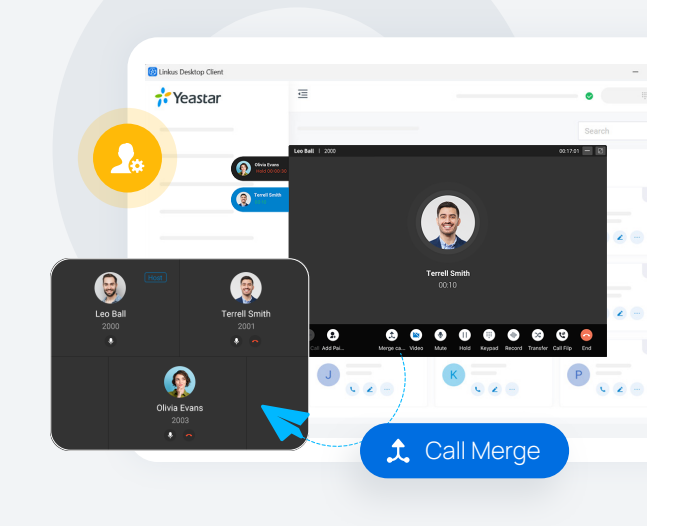

#### **Audio Conference**

Invite other participants to an ongoing call to instantly convert a 1:1 call into an audio conference.

#### **Function Keys**

Customizable function keys to achieve oneclick operation of often-used features, including speed dial, extension status monitoring, call parking, etc.

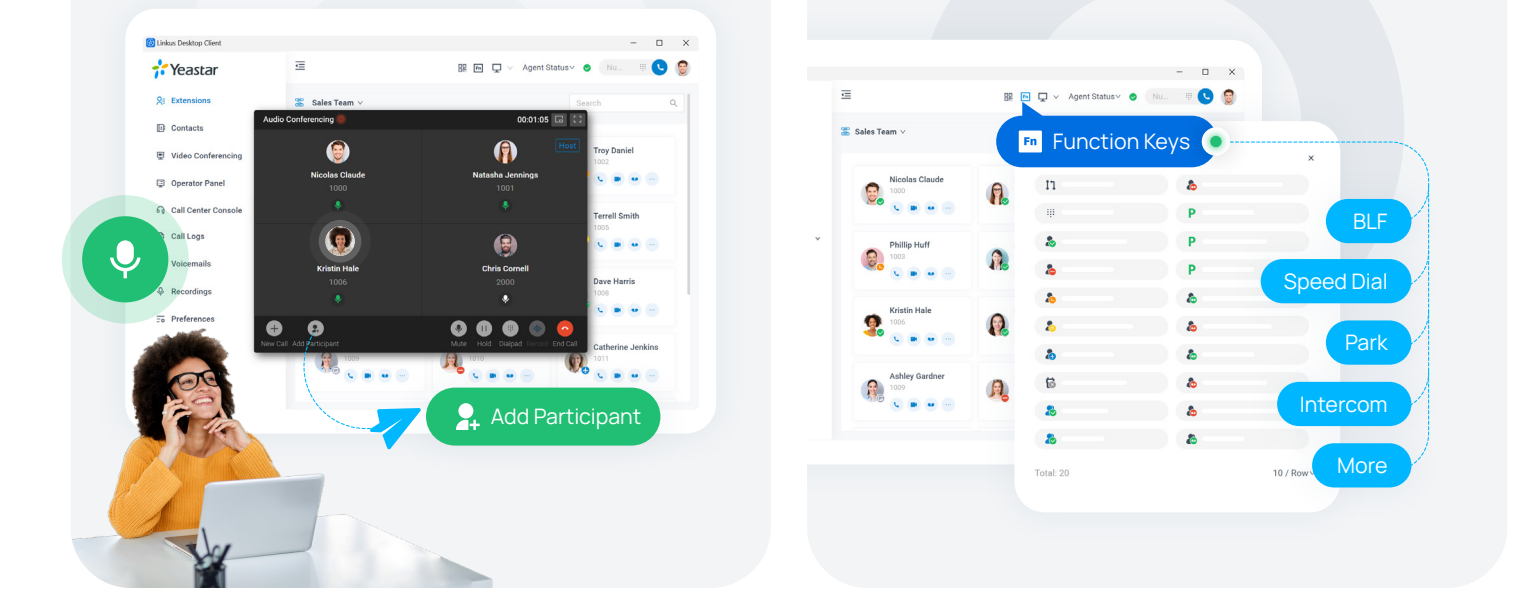

#### **Hotkeys**

Use keyboard shortcuts to send instant messages, answer and control calls, or quickly dial any selected phone number on your screen.

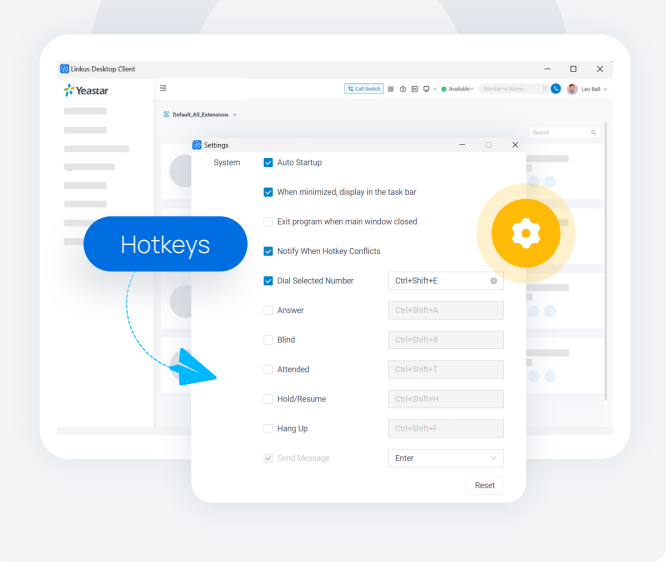

#### **CTI Mode**

Link Linkus Desktop Client with your desk phone. Click to dial and control calls from your desktop client while using the desk phone for communications.

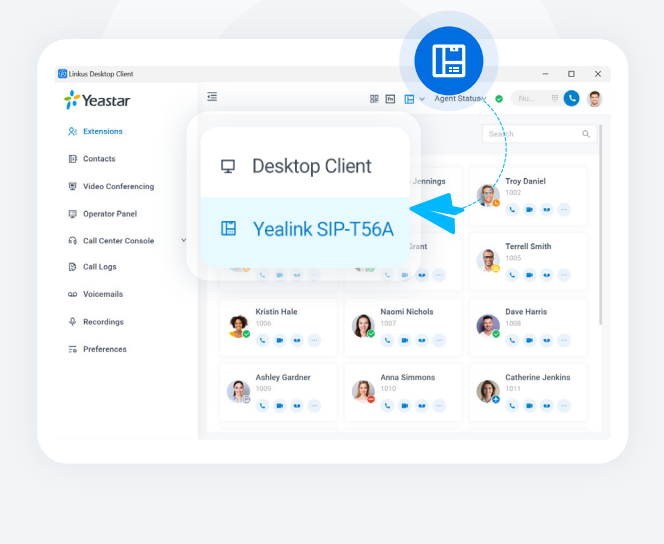

#### **Voicemails & Recordings & Call Logs**

In clear list view, check your call logs, voicemails, and call recordings. Listen to what was left and call back to your contact in one simple click.

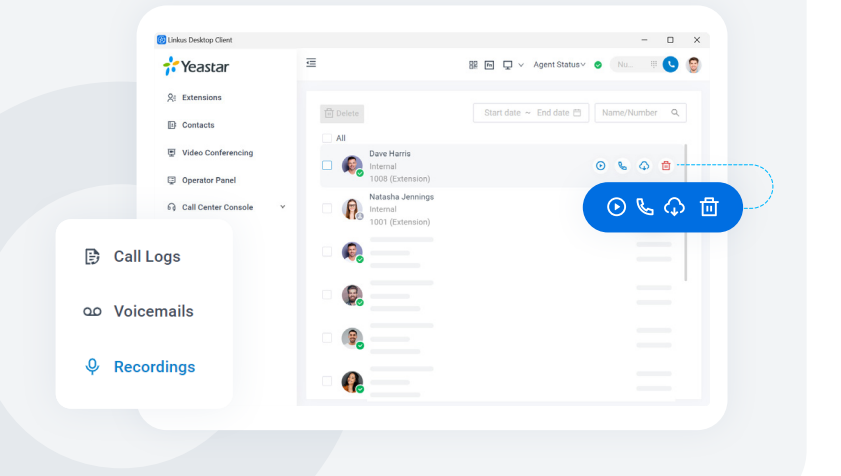

# **Chat**

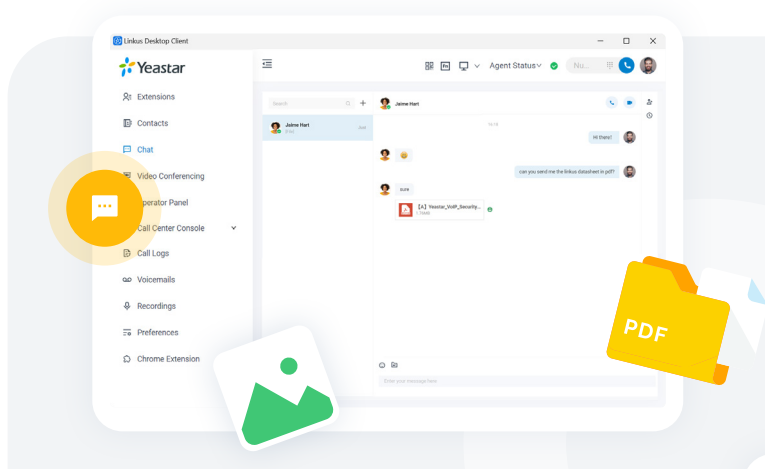

#### **Internal Chat**

Start a personal or group chat with colleagues and have an instant sharing of emojis, pictures, or any other types of files.

#### **External Chat**

Receive and respond to your WhatsApp chats and SMS messages. All chats can be archived for further review.

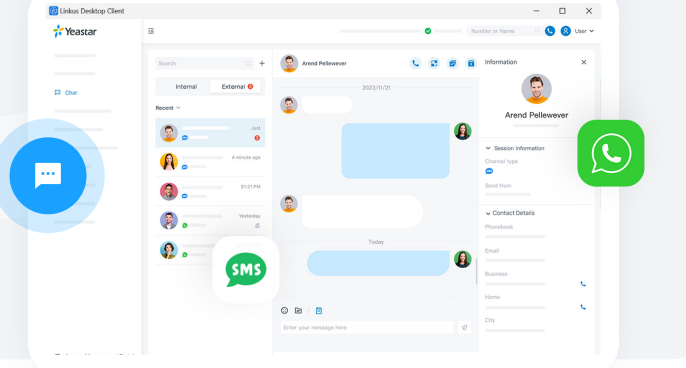

## **Video Communications**

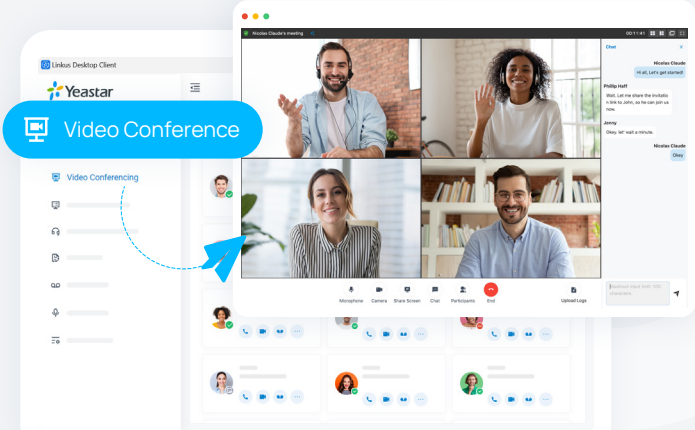

## **Video Conference**

Start or schedule a web-based video conference in clicks. Participants can join the meeting via a unique meeting link.

 $\star$  This feature is realized through the Linkus Web Client on the web browser.

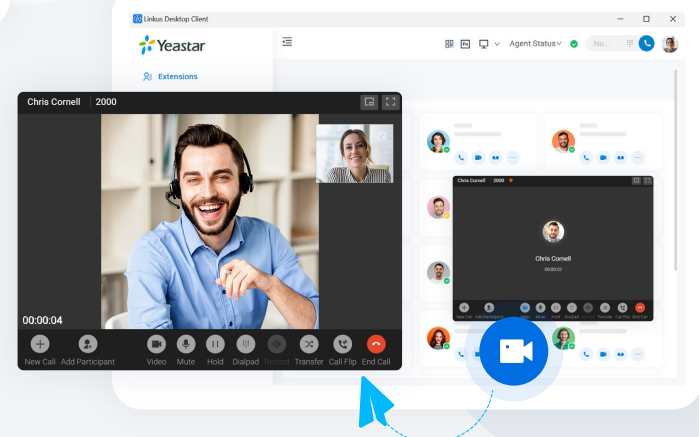

## **Video Call**

Initiate a 1:1 video call or switch an audio call to a video call for face-toface communication.

## **Call Queues & Call Center Wallboard**

Answer customer calls, speed up support, and track your call agent's performance with ease.

#### **Queue Panel**

Visualize your call queues. Drag and drop to distribute calls to individuals or groups & use call barge/monitor/whisper to coach agents.

#### **Wallboard**

Track and display your call center performance data in real-time, including total waiting calls, call missed rate, SLA, etc.

\* The Queue Panel and Wallboard features are realized through the Linkus Web Client on the web browser.

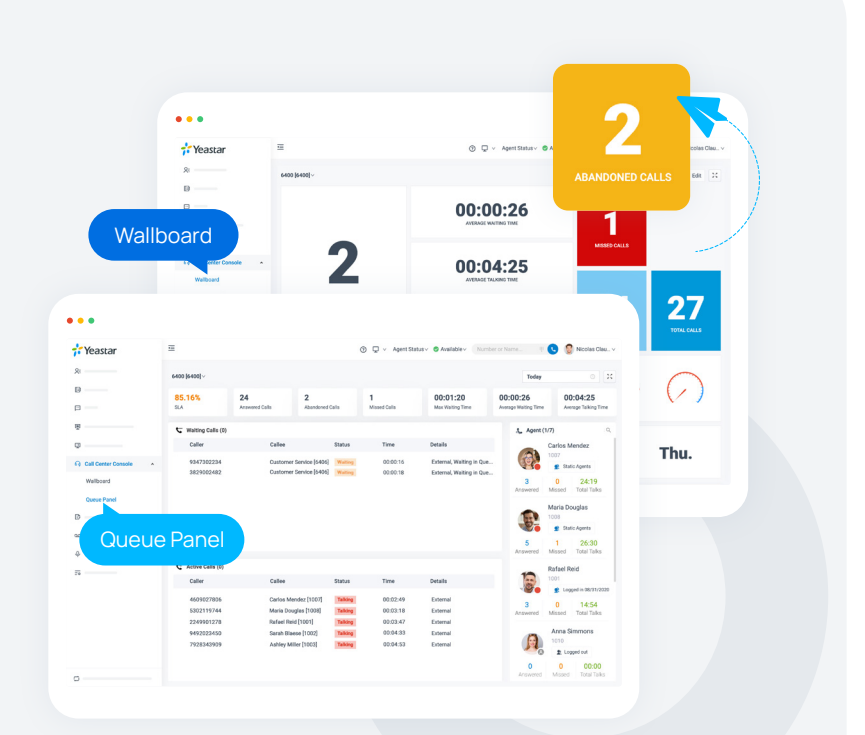

## **Customizable Presence**

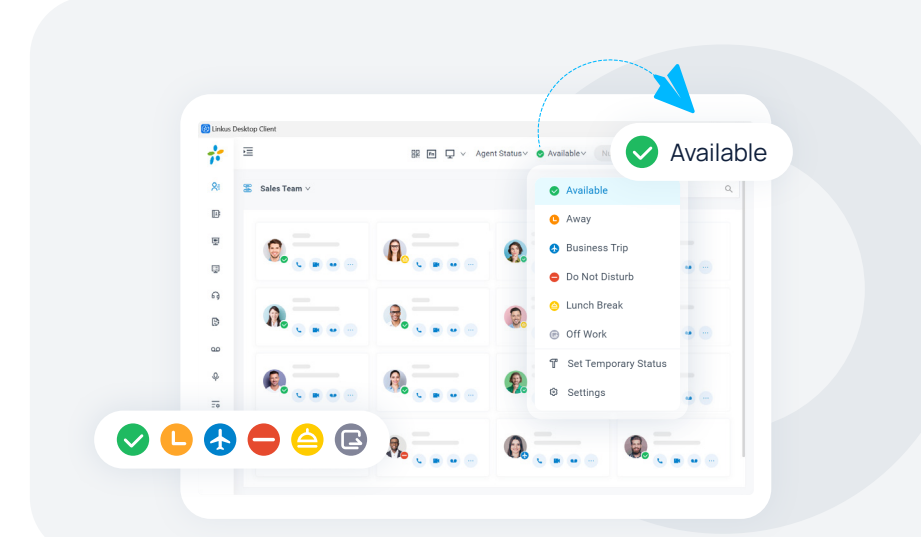

Select a presence to let your colleagues know if you are currently available.

Set up the presence auto-switch based on business hours and holidays to ease your work.

Set customizable rules to route your calls to different destinations when you are under different presences.

For example, route your calls to your colleague's extension when you are "Away" and route your calls to voicemail when you are "Do Not Disturb".

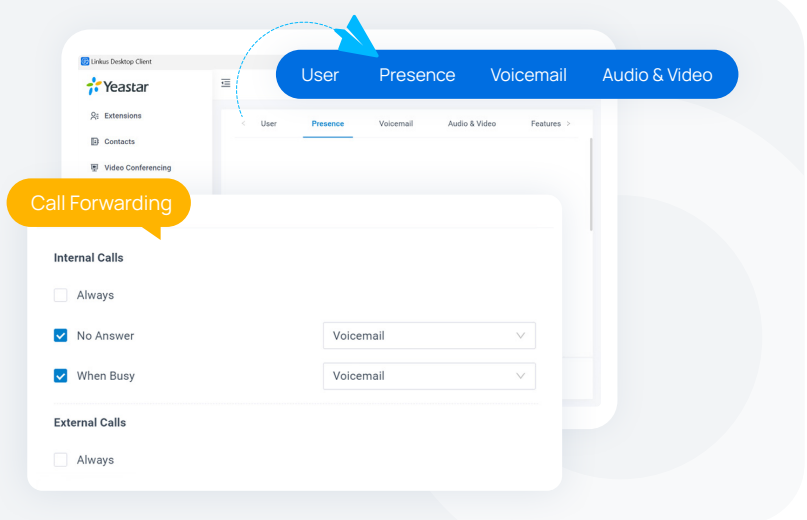

# **Integrations**

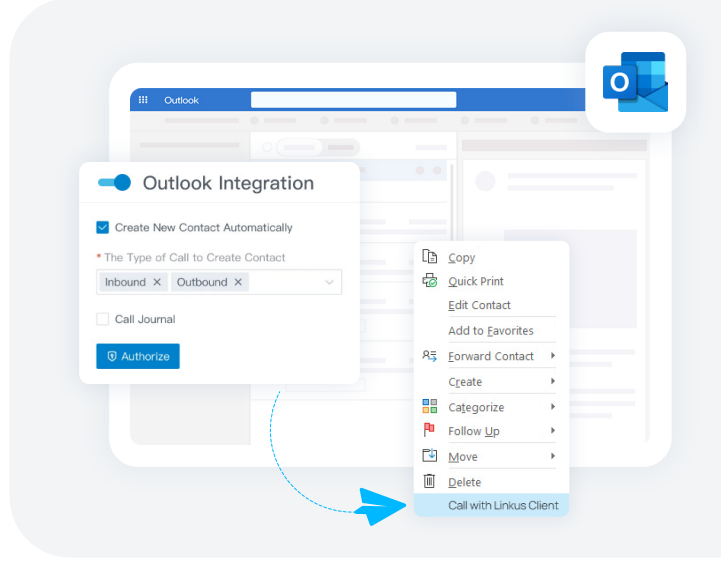

#### **Outlook Integration**

Click-to-call your Outlook contacts, receive call popups, and check your call logs directly in Outlook. The integration takes only clicks on the Linkus Desktop Client.

[Microsoft Outlook Integration Guide](https://help.yeastar.com/download/docs/microsoft-outlook-integration-guide-p-series-appliance-edition-en.pdf) →

## **TAPl Integration**

Integrate Yeastar TAPI software driver with Linkus Desktop Client (Windows Desktop) to implement click-to-call directly from a variety of TAPI-enabled applications using Linkus Desktop Client.

[TAPI Integration Guide](https://help.yeastar.com/en/p-series-linkus-appliance-edition/desktop-client-user-guide/integrate-linkus-desktop-client-with-tapi.html) [→](https://help.yeastar.com/download/docs/microsoft-outlook-integration-guide-p-series-appliance-edition-en.pdf)

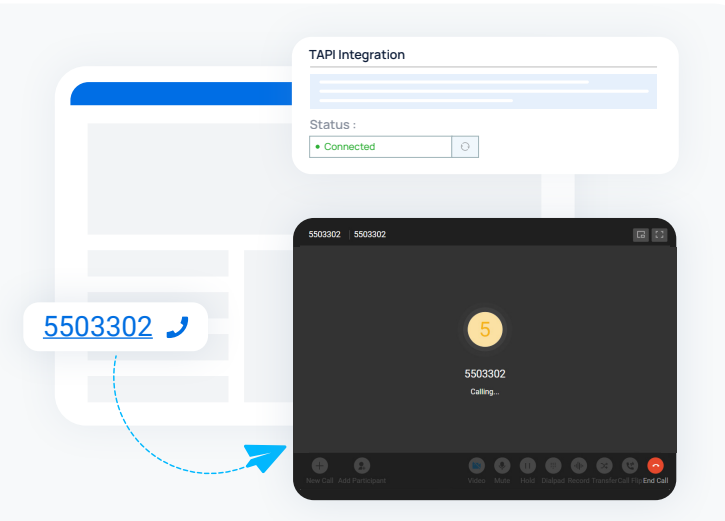